## **einfachAPI**

## **AVM Fritz!Box: Wie kann ich bei einer AVM Fritz!Box Gespräche ins Mobilfunk/Ausland über einfachVoIP.de führen? (ab FRITZ!OS 6.50)**

Mit einer Fritz!Box von AVM können Sie mit ganz einfachen Einstellungen alle Gespräche ins Mobilfunknetz oder ins Ausland über einfachVoIP.de führen.

1. Öffnen Sie dazu die Konfigurationsseite ihrer Fritz!Box (z.B.<http://fritz.box>) und wählen den Menüpunkt "Telefonie" und den Unterpunkt "Rufbehandlung" und die Registerkarte "Wahlregeln" aus. Hier können Sie nun einrichten, welche speziellen Rufnummern über ein bestimmtes Telefon-/VoIP-Konto geführt werden sollen.

2. AVM bietet bereits vorgefertigte Profile in der Auswahlbox "Bereich". Wählen Sie hier z.B. Mobilfunk, wenn Sie alle Gespräche in ein Mobilfunknetz über eines bestimmtes Telefon-/VoIP-Konto führen möchten.

3. Nun wählen Sie aus der Auswahlbox "verbinden über" das schon vorher eingerichtete einfachVoIP.de Konto aus.

Nach dem Klick auf "OK" routet ihre AVM Fritz!Box automatisch alle Gespräche in die Mobilfunknetze über einfachVoIP.de. Wenn Sie auch alle Auslandsgespräche über einfachVoIP.de führen möchten, führen Sie die Punkte 1 - 3 erneut aus und wählen in der Auswahlbox "Bereich" Ausland aus.

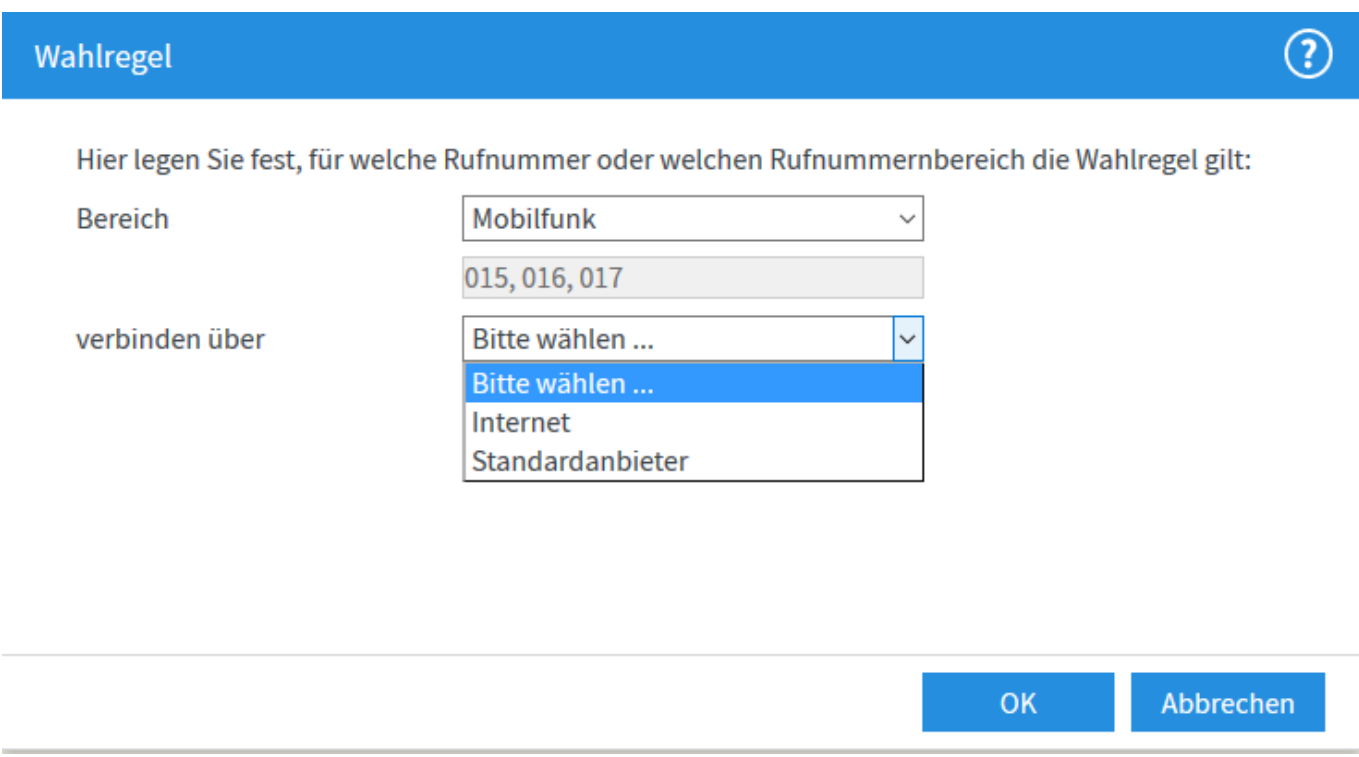

## Voraussetzungen:

- [AVM Fritz!Box](https://ashop.einfachvoip.de)
- [einfachVoIP.de VoIP Konto eingerichtet in AVM Fritz!Box](https://faq.nexxtmobile.de/index.php?action=artikel&cat=61&id=274&artlang=de)

Seite 1 / 2

**(c) 2020 NeXXt Mobile GmbH <service@nexxtmobile.de> | 15.08.2020 00:42**

[URL: https://faq.nexxtmobile.de/index.php?action=artikel&cat=43&id=361&artlang=de](https://faq.nexxtmobile.de/index.php?action=artikel&cat=43&id=361&artlang=de)

## **einfachAPI**

Eindeutige ID: #1381 Verfasser: Service Team Letzte Änderung: 2017-07-18 22:01

> Seite 2 / 2 **(c) 2020 NeXXt Mobile GmbH <service@nexxtmobile.de> | 15.08.2020 00:42** [URL: https://faq.nexxtmobile.de/index.php?action=artikel&cat=43&id=361&artlang=de](https://faq.nexxtmobile.de/index.php?action=artikel&cat=43&id=361&artlang=de)